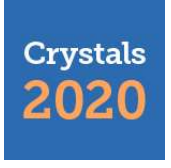

## sciforum

#### *Conference Proceedings Paper*

# **XRD Data Visualization, Processing and Analysis**

### **with d1Dplot and d2Dplot Software Packages**

**Oriol Vallcorba 1, \* and Jordi Rius <sup>2</sup>**

5 ALBA Synchrotron Light Source, Barcelona, Spain; ovallcorba@cells.es<br>6  $2$  Institut de Ciència de Materials de Barcelona (ICMAB-CSIC), Spain; jor

<sup>2</sup> Institut de Ciència de Materials de Barcelona (ICMAB-CSIC), Spain; jordi.rius@icmab.es

**\*** Correspondence: ovallcorba@cells.es; Tel.: +34-93-592-4363.

Received: date; Accepted: date; Published: date

 **Abstract:** The *d1Dplot* and *d2Dplot* computer programs have been developed as user-friendly tools for the inspection and processing of 1D and 2D X-ray diffraction (XRD) data, respectively. *D1Dplot* provides general tools for data processing and includes the ability to generate comprehensive 2D plots of multiple patterns to easily follow transformation processes. *D2Dplot* is a full package for 2D XRD data. Besides general processing tools, it includes specific data analysis routines for the application of the through-the-substrate methodology [Rius *et al.* IUCrJ 2015, 2, 452-463]. Both programs allow the creation of a user compound database for the identification of crystalline phases. The software can be downloaded from the ALBA Synchrotron Light Source website and can be used free of charge for non-commercial and academic purposes.

**Keywords:** computer programs; X-ray diffraction; powder diffraction; 2D-XRD; data analysis

#### 

#### **1. Introduction**

 The treatment of experimental X-ray diffraction (XRD) data normally involves several steps of processing and analysis, which often require a visual inspection of the data to follow and validate the final results. Starting from the data collection, the visual inspection may become especially important to check in detail the measured data during non-routine experiments or also when decisions on the experimental conditions should be taken on the fly, e.g. in case of synchrotron beamtime limitations. These two situations are really common nowadays due to the increasing availability of cutting-edge XRD instrumentation and techniques. On the one hand, it opens the possibility of developing new measurement techniques and methodologies and, on the other hand, it is changing the tendency of the experiments towards *in situ* and *in operando* studies which often require non-standard setups. On both scenarios the availability of XRD-specific tools providing good plotting capabilities and processing options in a user-friendly environment is really helpful. The *d1Dplot* and *d2Dplot* [1] computer programs for 1D and 2D XRD data, respectively, have been developed prioritizing these aspects.

 Our research group has been devoted for a long time to the development of methodologies to obtain information from diffraction data. From the recent through-the-substrate methodology (tts- $\mu$ XRD) [2] or the latest developments on the origin-free modulus sum function phasing method [3], to the well-established full pattern matching DAjust software [4], the Rietveld refinement program RIBOLS or the direct-space strategy TALP [5] to solve molecular structures from powder diffraction data. The data plotting capabilities never were a priority for us since there are plenty of available tools that can plot 1D and 2D XRD data as part of their data analysis capabilities, such as WinPLOTR [6], Fit2D [7], GSAS [8], EXPO [9], JPowder [10], Highscore [11] or TOPAS [12] among others. However, recently, two reasons pushed the development of our own software *d1Dplot* and

 *d2Dplot.* Firstly, the necessity of a devoted tool for the testing of the tts-µXRD methodology allowing a thorough inspection of the diffraction images with specific functions and secondly, the need of

cross-platform, user-friendly and customizable tools for their integration on a synchrotron beamline

computer.

#### **2. Features overview**

 The programs *d1Dplot* and *d2Dplot* have been developed prioritizing the ease-of-use and the visualization of the diffraction data. They are composed of a main window (Figure 1) that displays the loaded XRD data and provides access to all the display-related options and to all the processing and analysis operations from a top menu. The XRD data can be navigated using the mouse (left, right, middle buttons and the wheel) and live information of the region under the cursor is displayed. In this section, the most relevant aspects of both programs will be shortly described. For a more in-depth definition of the file formats, operations and functionality one should refer to the user manuals.

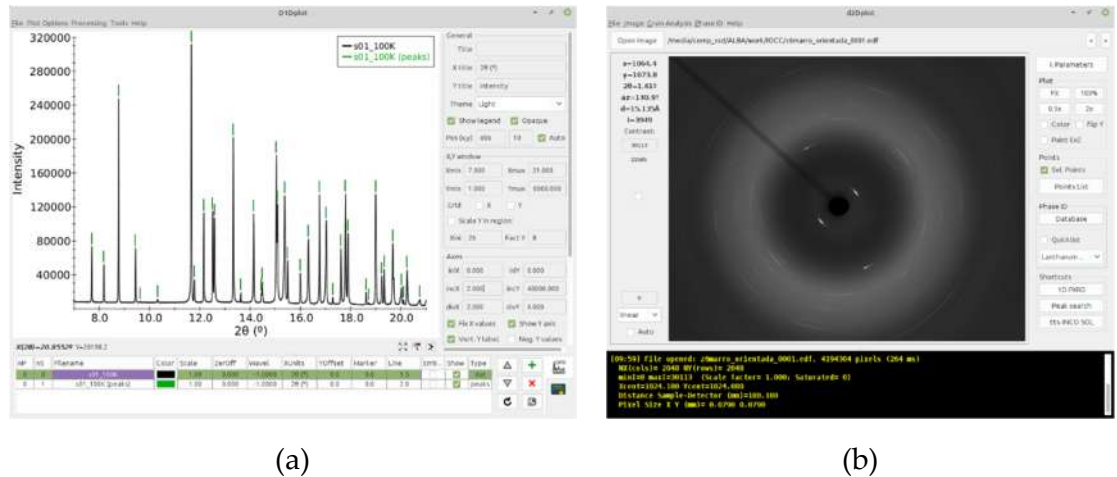

- **Figure 1.** (**a**) Main windows of the programs: (a) *d1Dplot* showing the right panel with visualization options and the table with the list of opened data series, in this case a powder diffraction pattern and a peaks series; (b) *d2Dplot* showing an opened 2D XRD image with the on-screen cursor information on the left panel and the most used options on the right panel.
- *2.1. D2Dplot*

 *d2Dplot* provides the capabilities to manage 2D XRD data. It supports several common data formats and the instrumental parameters are read from the header when possible. Otherwise, they can be manually set on the program or, alternatively, they can be calibrated from a 2D XRD image of 64 a calibrant substance (typically LaB<sub>6</sub> or Si) using an ellipse fitting procedure. The basic processing available for 2D XRD data includes the conversion between data formats, summation and subtraction of frames, background estimation, definition of excluded zones, the conversion to 1D XRD data and the generation of azimuthal plots. All these processing operations include their own options such as the possibility to apply geometrical corrections or to define azimuthal bins in the case of the 1D powder pattern generation. All the operations with their respective options have been described in depth in a previous publication [1] and in the user manual.

 One specific feature of *d2Dplot* is the inclusion of a set of tools for the application of the 72 tts- $\mu$ XRD methodology (Figure 2) including a graphical frontend to its implementation in the *tts software* [13]. The aim of the tts-µXRD methodology is to obtain a single-crystal-like dataset from the grains contained in thin-sections of materials mounted on glass substrates. The intensities are extracted from a few 2D XRD frames collected while rotating the sample in wide consecutive and partially overlapped scans. Then, the orientation of each of the grain(s) is determined and the intensities are scaled and merged, so that the resulting single-crystal dataset can be used for structure 78 solution or refinement. To this purpose, d2Dplot implements a peak identification module responsible for finding the diffraction peaks on the images and extracting their intensity together with additional information to be used in the following orientation-search step. Then, the *tts\_software* module generates the input files to launch the corresponding subroutines (*tts\_inco*, *tts\_merge*, *tts\_cellref*)

involved in the different steps of the workflow and also to display their intermediate outputs.

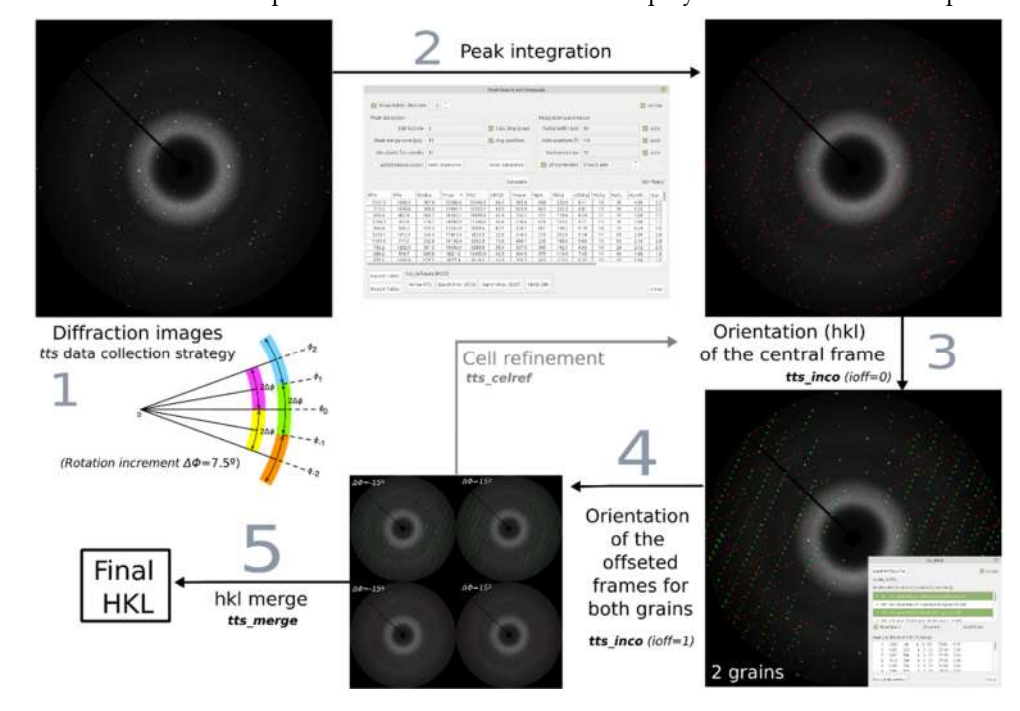

84 **Figure 2.** Workflow of the application of the tts- $\mu$ XRD methodology. In the first step data are 85 collected using the rotation method with wide and partially-overlapped angular increments. The second step is the integration of all the reflections on the images. Then, in the third step the second step is the integration of all the reflections on the images. Then, in the third step the orientation of the grain(s) contained in the central frame is determined. In this example (Dickinsonite 88 phosphate mineral) there are two grains filling the measured microvolume. In the next step the orientation of the offseted frames for the different grains is determined and, if necessary, the unit cell is refined. Finally, the last step is the scaling and merging of all the partial hkl from the different grains and offsets.

*2.2. d1Dplot*

 *d1Dplot* provides the capabilities to work with 1D XRD data, i.e. powder diffraction. The most common file formats are supported, including: (1) two or three-columns ASCII text files (where 95 usually the first column is the diffraction angle  $2\theta$ , the second is the intensity and the third is an estimated standard deviation of the intensity) which may contain header lines with instrumental information such as the wavelength; (2) list of intensities in free format with a first line specifying the 98 initial 2θ, stepsize and final 2θ; (3) GSAS Standard Powder Data File [14]; (4) FullProf PRF file with the observed, calculated and difference profiles [15]; (5) Panalytical XRDML format [16]; and (6) the 100 G(r) output file from pdfgetx3 [17].

 One strong aspect of *d1Dplot* is the panel at the rightmost part of the main window where all the visualization parameters can be tuned. There, it is possible to define the behavior of the axes when navigating the data (with fixed or dynamic values), set the axes separations, the displayed zone limits, partial zoom range, plot and axes titles, legend, data labels and almost everything that affects the visual appearance. The XRD data window can be exported as a PNG image or a SVG vector graphics file.

2.2.1. Multiple powder pattern processing

- 111 *nP*: Pattern number.
- 112 *nS*: Series number. One pattern may contain multiple series (data, background, peaks, etc...)
- 113 *Name*: Name of the series (by default the filename).
- 114 *Color*: Color of the series.
- 115 *Scale*: Y scale of the series.
- 116 *ZerOff:* Offset of the series in the X axis.
- 117 *Wavel*: Wavelength of the pattern.
- 118 *Xunits*: Units of the X-axis. By default 2θ.
- 119 *YOffset*: Offset of the series in the Y axis.
- 120 *Marker*: Marker size.<br>121 *Line*: Line width.
- Line: Line width.
- 122 *ErrBars*: To show the error bars on Y.
- 123 *Show:* To show or hide the current series on the plot area.
- 124 *Type*: To differentiate and apply different plotting styles depending on the content of the data 125 series (powder XRD data, peaks, background estimation or discreet  $2\theta$  values to be used as 126 reference of crystallographic phases).
- 127 All the values can be set directly on the table by clicking with the mouse, for one or for several 128 patterns at once. Also, right mouse button click on the table will show a context menu with possible 129 operations on the selected patterns, such as editing their parameters or summing them. Additional 130 operations on the selected patterns can be accessed through the *processing* tab of the top menu. 131 Among the available operations there is the background estimation, which can use a smoothing<br>132 procedure [18] or the interpolation of polynomial or spline functions, and the peak finding routine procedure [18] or the interpolation of polynomial or spline functions, and the peak finding routine 133 that allows exporting a list of peaks for further analysis, e.g., indexing with DICVOL [19].
- 134 To conveniently compare multiple diffraction patterns two options are available from the *Plot*  135 *Options* tap on the top menu: (1) the *sequential Y-offset*, that results in a stacking of the selected 136 patterns along the Y axis by giving the desired offset between patterns; and (2) the *2D plot*, that 137 generates a heatmap image with the intensity as color and some options to control the aspect of the
- 138 plot (Figure 3). For data collected at different wavelength, X-units can be changed to *Q* or *d*-spacing. 139 Finally, a project file can be saved containing all the patterns and the visual customization in
- 140 order to continue the data processing or the preparation of figures between different sessions.

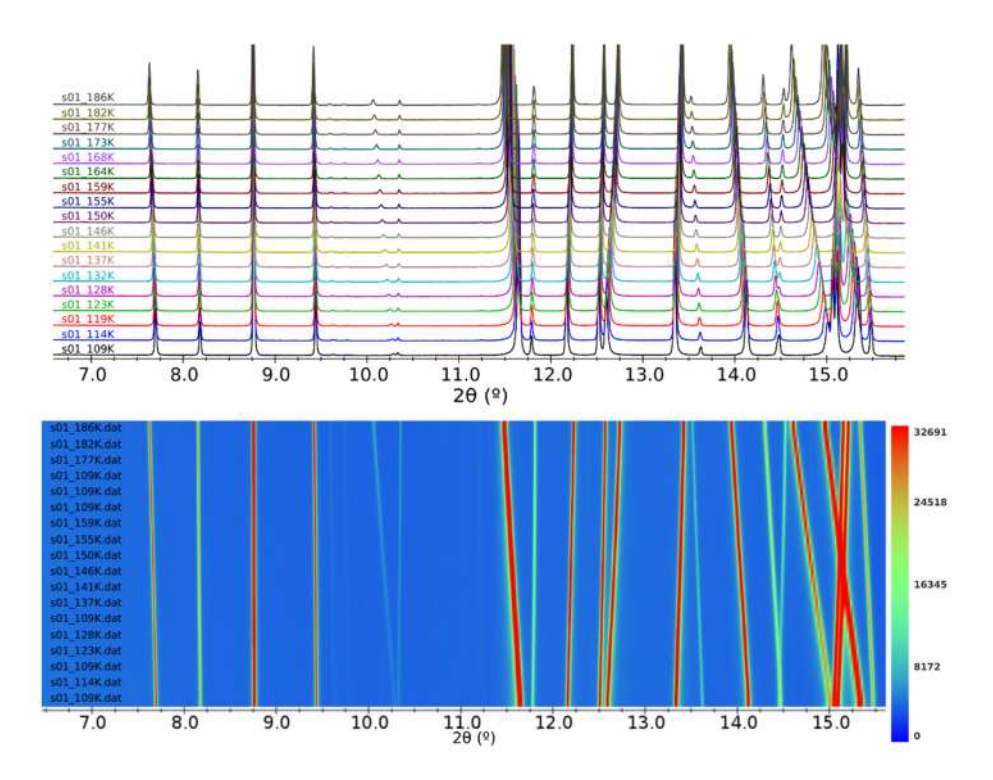

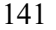

142 **Figure 3.** The two plot options for multiple patterns: sequential Y-offset (top) and 2D heatmap 143 (bottom). XRD data of 1-ethvl-2.3-dimethvlimidazolium bromide at different temperatures with 143 (bottom). XRD data of 1-ethyl-2,3-dimethylimidazolium bromide at different temperatures with 144 reak displacement due to the thermal expansion [29]. peak displacement due to the thermal expansion [29].

#### 145 *2.3. Compound database*

 Both programs include a database module that can read an ASCII file containing crystallographic information of compounds. It basically consists of a list of *d-*spacing positions for each compound that can be entered manually, calculated from a given unit cell and a space group, or generated from a CIF file [20] including, optionally, the intensities. The programs use this list to display the expected diffraction peaks (the Debye rings in the case of 2D XRD) taking into account the instrumental parameters. In *d1Dplot*, multiple entries of the database can be added as data series, e.g., to be displayed as possible phases when dealing with phase identification problems on 153 mixtures (Figure 4). The aim of this tool it to help on the data interpretation by introducing a few<br>154 known phases for specific problems and not a complete phase identification procedure, as there are known phases for specific problems and not a complete phase identification procedure, as there are 155 already very good tools for this purpose, such as the Sieve software of ICDD coupled to its PDF4<br>156 database [21] or the OualX2 software [22]. database [21] or the QualX2 software [22].

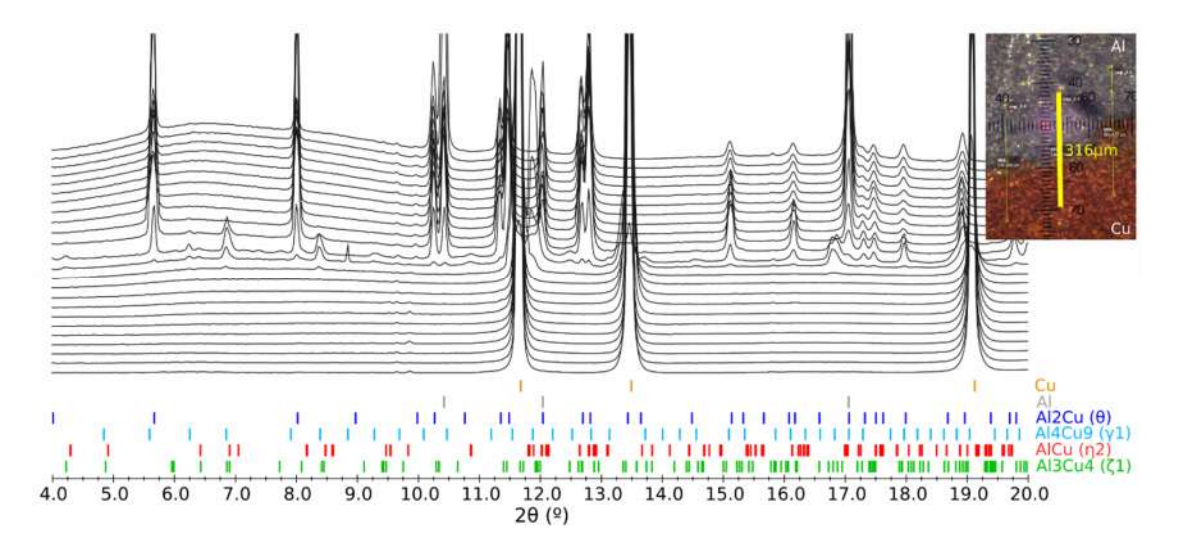

#### 

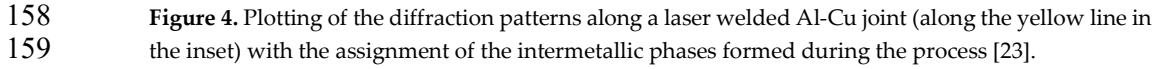

#### *2.4. Comand-line mode*

 The most used operations implemented in both programs can be also executed from the command-line interface without opening the graphical interface. This is intended to perform batch operations on multiple XRD data and to be able to attach these processing operations to data collection procedures to be performed automatically after data acquisitions. Also, the programs can 165 be launched from the command line opening directly specific datasets by providing them as 166 arguments. arguments.

#### **3. Applications**

168 Both programs are relatively recent but there are already some cases where they have been proved useful. Also, in the Materials Science and Powder Diffraction beamline of the ALBA Synchrotron [24] the programs are integrated on the beamline computers and used routinely to perform processing operations on the fly and to visualize the collected data. One example that takes full advantage of the software capabilities is the mapping of cultural heritage samples for phase identification using a small beam and a 2D detector. In this case, the 2D XRD frames are inspected, automatically converted to 1D powder patterns (sometimes for thousands of collected images) and plotted with *d1Dplot* to check the distribution of phases in the different zones of interest [25, 26]. In addition to analysis of phases, the same workflow has been used to evaluate the texture and microstructure of the hydroxyapatite crystals on crocodile teeth [27] and of calcium oxalate in kidney stones [28], the latter using extensively the azimuthal plotting capabilities of *d2Dplot* to differentiate between oxalate species. Obviously, *d2Dplot* is also being used in the cases where the tts-µXRD methodology is applied [30, 31]. On the other hand, *d1Dplot* is being continuously used in 181 studies that involve crystallographic changes of the sample *in situ*, e.g. to follow crystallographic<br>182 changes during chemical reactions, temperature ramps or gas absorption of porous materials [32]. changes during chemical reactions, temperature ramps or gas absorption of porous materials [32].

 To complement data visualization and processing, *d1Dplot* can be used to prepare comprehensive figures for publication either in scientific journals or in reports of measurements for, e.g. the industry. The possibility to tune most of the visual aspects allows creating tailor-made figures in a reproducible way between different datasets or sessions. Also, it is worth noting that the user-friendliness of the programs is really appreciated by non-experienced users, as they can rapidly get used to them and, consequently, become independent from data processing.

 Finally, it should be mentioned that this software is also a good tool to teach various aspects of crystallography. In the personal experience of the authors, two specific ones which proved quite useful are: (1) the ability of *d1Dplot* to plot the reflection positions and to see how these positions

192 move when changing the crystallographic and/or the instrumental parameters; (2) similarly, with <br>193 d2Dnlot, the possibility of plotting the Debye rings of a reference substance for specific instrumental

d2Dplot, the possibility of plotting the Debye rings of a reference substance for specific instrumental conditions and geometrical configurations.

#### **4. Technical description and availability**

 *d1Dplot* and *d2Dplot* have been programmed using the Java language and the only requirement to run is to have the Java Runtime Environment (JRE) installed. The following third-party libraries have been used: Apache Commons Math and Apache Batik (versions 3.6.1 and 1.8 respectively, 199 Apache license), MigLayout (version 4.3, written by Mikael Grev, BSD license) and imageJ (version 1.50i [33], Public Domain). The programs can be downloaded from the ALBA Synchrotron Light Source web site [34] and can be used free of charge for non-commercial and academic purposes. A user manual is included and a configuration file is written in the program folder on first launch. Both programs are in continuous development and any feedback to the authors (reporting of errors, 204 suggestions, etc...) is kindly appreciated.

 **Author Contributions:** d1Dplot software, O.V.; d2Dplot software, J.R. and O.V.; resources, O.V. and J.R.; 206 writing—original draft preparation, O.V.; writing—review and editing, O.V. and J.R.; All authors have read and agreed to the published version of the manuscript. agreed to the published version of the manuscript.

 **Funding:** This research was funded by MINECO, grant number MAT2015-67593-P, and Severo Ochoa program for Centers of Excellence in R&D, grant number SEV-2015-0496.

**Acknowledgments:** OV thanks the BL04-MSPD beamline staff of the ALBA Synchrotron (François Fauth, 211 Catalin Popescu and Aleksandr Missiul) for the feedback about the usage of the programs and to the ALBA 211 Catalin Popescu and Aleksandr Missiul) for the feedback about the usage of the programs and to the ALBA<br>212 Synchrotron for the continued financial support. Thanks are also due to Dr. Fernando Colombo 212 Synchrotron for the continued financial support. Thanks are also due to Dr. Fernando Colombo<br>213 (CICTERRA-CONICET, Córdoba, Argentina) for providing the Dickinsonite sample used in the tts-*u*XRD 213 (CICTERRA-CONICET, Córdoba, Argentina) for providing the Dickinsonite sample used in the tts-µXRD<br>214 – example: to Dr. Imanol de Pedro (CITIMAC, Facultad de Ciencias, Universidad de Cantabria) for the example; to Dr. Imanol de Pedro (CITIMAC, Facultad de Ciencias, Universidad de Cantabria) for the 215 1-ethyl-2,3-dimethylimidazolium bromide sample and to Dr. Pascal Schmalen (University of Luxembourg) for 216 the laser welded Al-Cu sample that have been shown in the figures as example datasets. the laser welded Al-Cu sample that have been shown in the figures as example datasets.

**Conflicts of Interest:** The authors declare no conflict of interest. The funders had no role in the design of the study; in the collection, analyses, or interpretation of data; in the writing of the manuscript, or in 218 study; in the collection, analyses, or interpretation of data; in the writing of the manuscript, or in the decision to publish the results. publish the results.

#### **References**

- 221 1. Vallcorba, O.; Rius, J. d2Dplot: 2D X-ray diffraction data processing and analysis for through-the-substrate microdiffraction. *J. Appl. Crystallogr.* **2019**, *52*, 478–484, DOI:10.1107/S160057671900219X.
- 2. Rius, J.; Vallcorba, O.; Frontera, C.; Peral, I.; Crespi, A.; Miravitlles, C. Application of synchrotron through-the-substrate microdiffraction to crystals in polished thin sections. *IUCrJ* **2015**, *2*, 452–463. DOI:10.1107/S2052252515007794
- 3. Rius, J. Novel phasing method using the origin-free modulus sum function expressed in terms of the absolute electron density. *Acta Crystallogr., Sect. A: Found. Adv.* **2020**, *76*, 489–493, DOI:10.1107/S2053273320004945.
- 229 4. Vallcorba, O.; Rius, J.; Frontera, C.; Peral, I.; Miravitlles, C. DAJUST: a suite of computer programs for 230 pattern matching. space-group determination and intensity extraction from powder diffraction data. I. pattern matching, space-group determination and intensity extraction from powder diffraction data. *J. Appl. Crystallogr.* **2012**, *45*, 844–848. DOI:10.1107/S0021889812021152
- 232 5. Vallcorba, O.; Rius, J.; Frontera, C.; Miravitlles, C. TALP: a multisolution direct-space strategy for solving<br>233 molecular crystals from powder diffraction data based on restrained least squares. *I. Appl. Crystal*  molecular crystals from powder diffraction data based on restrained least squares. *J. Appl. Crystallogr.* **2012**, *45*, 1270–1277. DOI:10.1107/S0021889812040113
- 6. Roisnel, T.; Rodríquez-Carvajal, J. WinPLOTR: A Windows Tool for Powder Diffraction Pattern Analysis. *MSF* **2001**, *378–381*, 118–123, DOI:10.4028/www.scientific.net/MSF.378-381.118.

 7. Hammersley, A.P. FIT2D : a multi-purpose data reduction, analysis and visualization program. *J. Appl. Crystallogr.* **2016**, *49*, 646–652, DOI:10.1107/S1600576716000455.

 8. Larson, A.C.; Von Dreele, R.B. General Structure Analysis System (GSAS). *Los Alamos National Laboratory Report LAUR* **2000**, 86-748.

- 241 9. Altomare, A.; Cuocci, C.; Giacovazzo, C.; Moliterni, A.; Rizzi, R.; Corriero, N.; Falcicchio, A. EXPO2013 : a<br>242 kit of tools for phasing crystal structures from powder data. *I. Annl. Crystalloor.* 2013. 46. 1231– kit of tools for phasing crystal structures from powder data. *J. Appl. Crystallogr.* **2013**, *46*, 1231–1235, DOI:10.1107/S0021889813013113.
- 10. Markvardsen, A.J.; Puphaiboon, K.; Arjeneh, M.; Shankland, K.; Guest, H.L.; Griffin, T.A.N.; Badham, D.R.; Flannery, D.W. Jpowder : a Java-based program for the display and examination of powder diffraction data. *J. Appl. Crystallogr.* **2010**, *43*, 1532–1534, DOI:10.1107/S0021889810041543.
- 247 11. Highscore software. Available online: https://www.malvernpanalytical.com/en/products/category/software /x-ray-diffraction-software/highscore (accessed on 19 October 2020)
- 12. Coelho, A.A. TOPAS and TOPAS-Academic : an optimization program integrating computer algebra and crystallographic objects written in C++. *J. Appl. Crystallogr.* **2018**, *51*, 210–218, DOI:10.1107/S1600576718000183.
- 13. TTS\_software, ICMAB-CSIC. Available online: https://departments.icmab.es/crystallography/software (accessed on 19 October 2020).
- 255 14. Larson, A. C.; Von Dreele, R. B.; GSAS. General Structure Analysis System. Los Alamos National Laboratory 256 Report LAUR, 2000, 86-748.<br>257 15. Rodríguez-Carvaial. J. Re
- 15. Rodríguez-Carvajal, J. Recent advances in magnetic structure determination by neutron powder diffraction. *Phys. B* **1993**, *192*, 55–69, DOI:10.1016/0921-4526(93)90108-I.
- 16. Degen, T. XrdML, a new way to store (and exchange) X-ray powder diffraction measurement data. *arXiv preprint physics/0210067* **2002.** arXiv:physics/0210067.
- 17. Juhás, P.; Davis, T.; Farrow, C.L.; Billinge, S.J.L. *PDFgetX3*: a rapid and highly automatable program for processing powder diffraction data into total scattering pair distribution functions. *J. Appl. Crystallogr.* **2013**, *46*, 560–566, DOI:10.1107/S0021889813005190.
- 18. Brückner, S. Estimation of the background in powder diffraction patterns through a robust smoothing procedure. *J. Appl. Crystallogr.* **2000**, *33*, 977–979, DOI:10.1107/S0021889800003617.
- 19. Boultif, A.; Louër, D. Powder pattern indexing with the dichotomy method. *J. Appl. Crystallogr.* **2004**, *37*, 724–731, DOI:10.1107/S0021889804014876.
- 20. Hall, S.R.; Allen, F.H.; Brown, I.D. The crystallographic information file (CIF): a new standard archive file for crystallography. *Acta Crystallogr., Sect. A: Found. Adv.* **1991**, *47*, 655–685, DOI:10.1107/S010876739101067X.
- 21. Faber, J.; Fawcett, T. The Powder Diffraction File: present and future. *Acta Crystallogr., Sect. B: Struct. Sci., Cryst. Eng. Mater.* **2002**, *58*, 325–332, DOI:10.1107/S0108768102003312.
- 273 22. Altomare, A.; Corriero, N.; Cuocci, C.; Falcicchio, A.; Moliterni, A.; Rizzi, R. *QUALX2.0*®: a qualitative phase analysis software using the freely available database POW\_COD. *J. Appl. Crystallogr.* **2015**, *48*, 598– 603, DOI:10.1107/S1600576715002319.
- 23. Schmalen, P.; Plapper, P.; Peral, I.; Titov, I.; Vallcorba, O.; Rius, J. Composition and phases in laser welded Al-Cu joints by synchrotron x-ray microdiffraction. *Procedia CIRP* **2018**, *74*, 27–32, DOI:10.1016/j.procir.2018.08.006.
- 24. Fauth, F.; Peral, I.; Popescu, C.; Knapp, M. The new Material Science Powder Diffraction beamline at ALBA Synchrotron. *Powder Diffr.* **2013**, *28*, S360–S370, DOI:10.1017/S0885715613000900.
- 25. Emami, M.; Rozatian, A.S.H.; Vallcorba, O.; Anghelone, M.; Hadian Dehkordi, M.; Pritzel, C.; Trettin, R. Synchrotron micro-XRD study, the way toward a deeper characterizing the early prehistoric Iranian glass cylinders from Late Bronze Age (1280 BC). *Eur. Phys. J. Plus* **2020**, *135*, 487, DOI:10.1140/epjp/s13360-020-00486-6.
- 26. Beltrán, M.; Schibille, N.; Brock, F.; Gratuze, B.; Vallcorba, O.; Pradell, T. Modernist enamels: Composition, microstructure and stability. *J. Eur. Ceram. Soc.* **2020**, *40*, 1753–1766, DOI:10.1016/j.jeurceramsoc.2019.11.038.
- 27. Vallcorba, O.; Canillas, M.; Audije-Gil, J.; Barroso-Barcenilla, F.; González-Martín, A.; Molera, J.; Rodríguez, M.A.; Cambra-Moo, O. Synchrotron X-ray microdiffraction to study life history events in Cretaceous crocodylomorphs through dental structures. *Cretac. Res.* under review.
- 291 28. Valido, I.H.; Fuentes-Cebrian, V.; Boada, R.; Vallcorba, O.; Resina-Gallego M.; Valiente, M.; López-Mesas,<br>292 M. Discriminating the formation origin of calcium oxalate monohydrate in kidney stones via synchrotron M. Discriminating the formation origin of calcium oxalate monohydrate in kidney stones via synchrotron microdiffraction. *Chem. Mater.* under review.
- 294 29. de Pedro, I. d; García-Saiz, A.; Dupont, J.; Migowski, P.; Vallcorba, O.; Junquera, J.; Rius, J.; Rodríguez<br>295 Fernández, J. On the colossal and highly anisotropic thermal expansion exhibited by imidazolium salts. 295 Fernández, J. On the colossal and highly anisotropic thermal expansion exhibited by imidazolium salts.<br>296 Cryst. Growth Des. 2015, 15, 5207–5212. DOI:10.1021/acs.cgd.5b00633 *Cryst. Growth Des.* **2015**, *15*, 5207–5212. DOI:10.1021/acs.cgd.5b00633
- 297 30. Vallcorba, O.; Casas, L.; Colombo, F.; Frontera, C.; Rius, J. First terrestrial occurrence of the complex 298 phosphate chladniite: crystal-structure refinement by synchrotron through-the-substrate microdiffraction.<br>299 Eur. J. Mineral. 2017, 29, 287–293, DOI:10.1127/ejm/2017/0029-2590. *Eur. J. Mineral.* **2017**, *29*, 287–293, DOI:10.1127/ejm/2017/0029-2590.
- 31. Crespi, A.; Vallcorba, O.; Šics, I.; Rius, J. First identification and compositional study of brown aerinite directly on polished thin-sections by synchrotron through-the-substrate microdiffraction. *Eur. J. Mineral.* **2019**, *31*, 999–1005, DOI:https://doi.org/10.1127/ejm/2019/0031-2891.
- 32. Portolés-Gil, N.; López-Periago, A.M.; Borrás, A.; Fraile, J.; Solano, E.; Vallcorba, O.; Planas, J.G.; Ayllón, J.A.; Domingo, C. Tuning the Structure and Flexibility of Coordination Polymers via Solvent Control of Tritopic Triazine Conformation during Crystallization. *Cryst. Growth Des.* **2020**, *20*, 3304–3315, DOI:10.1021/acs.cgd.0c00088.
- 33. Schneider, C.A.; Rasband, W.S.; Eliceiri, K.W. NIH Image to ImageJ: 25 years of image analysis. *Nat. Methods* **2012**, *9*, 671–675, DOI:10.1038/nmeth.2089.
- 34. ALBA Synchrotron (MSPD beamline, preparing your experiment and software section). Available online: https://www.cells.es/en/beamlines/bl04-mspd/preparing-your-experiment (accessed on 19 October 2020).
- 

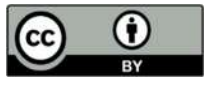

© 2020 by the authors. Submitted for possible open access publication under the terms and conditions of the Creative Commons Attribution (CC BY) license (http://creativecommons.org/licenses/by/4.0/).